使用须知:

接线说明:

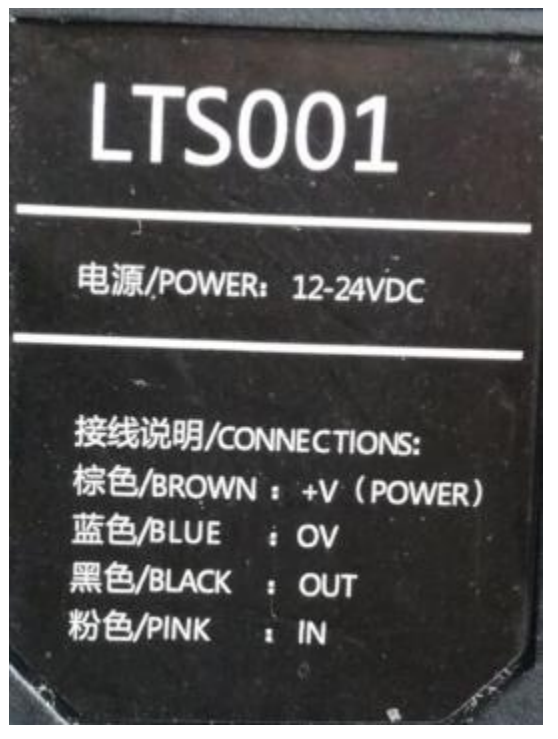

在使用定位切割功能时,需要外接传感器; 传感器型号: LTS001 传感器接线方式为: 棕色/BROWN: +V (POWER)接到开关电源的 24V; 蓝色/BLUE: 0V 接到开关电源的 0V 即 GND: 黑色/BLACK:OUT 接到控制卡 MPC95\*\*的 IN3; 粉色/PINK: IN 接到开关电源的 OV 即 GND, 与蓝色/BLUE 短接在一起; 安装尺寸:(未标明单位均为 **MM**)

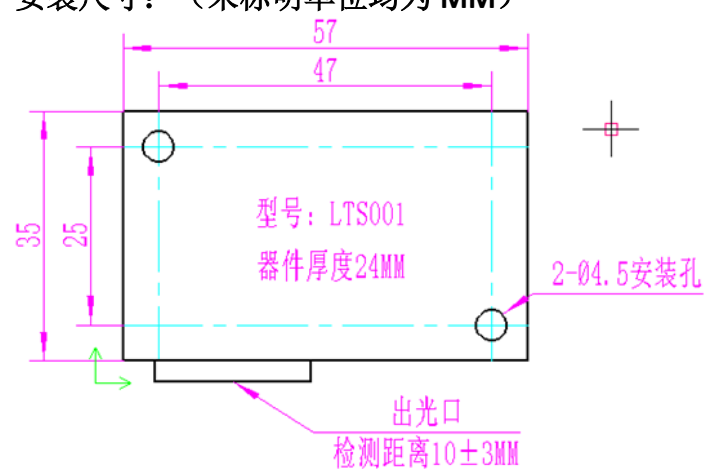

# **MARK** 点颜色校准:

传感器默认值为识别白底黑字的 MARK 点,如果 MARK 点不是黑白分明的颜色, 则需要重新校准颜色,以确保 MARK 点能够被正确地识别。 将传感器移动到 MARK 点的上方, 使传感器的发光点对准 MARK 点, 然后按下 "ON"键约 2-3 秒后松开,可看到指示灯闪烁;

再移动传感器或 MARK 背景板, 使发光点对准背景, 然后按下"OFF"键约 2-3 秒后松开,可看到指示灯不再闪烁;

教导完成。

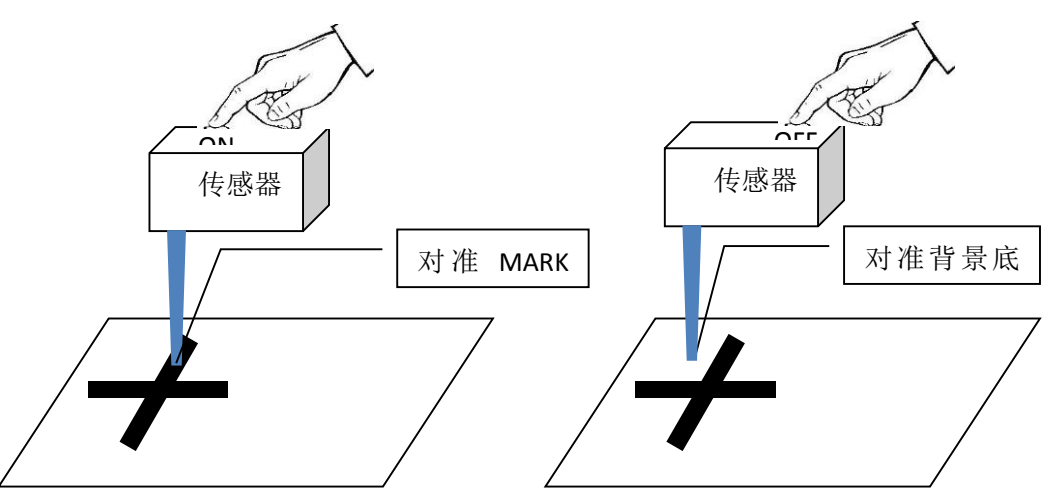

## **MARK** 点印刷要求

要求在需要切割的图形四周印刷 **4** 个 **MARK** 点,**MARK** 点的线宽应至少为 **5mm**, 长度应至少为 **40mm**。

MARK 点的线宽越宽,则扫描定位点的速度可以更快,且更加容易定位;通常是 被速度设置为小于或等于 10MM/S,参数设置见下图。

MARK 点的长度越长,则在工件摆放倾斜角度较大的时候也能够准确定位。通常 工件摆放角度倾斜小于 10 度,参数设置见下图。

MARK 点的颜色要求与背景颜色有明显差别,注意必须要有背景色(亚克力材料 印刷的时候不能是透明的),如下图

为了方便使用,将 MARK 点每次加工设计时均为白底黑字,这样就不需要在每次 加工之前都重新对传感器进行颜色校准。

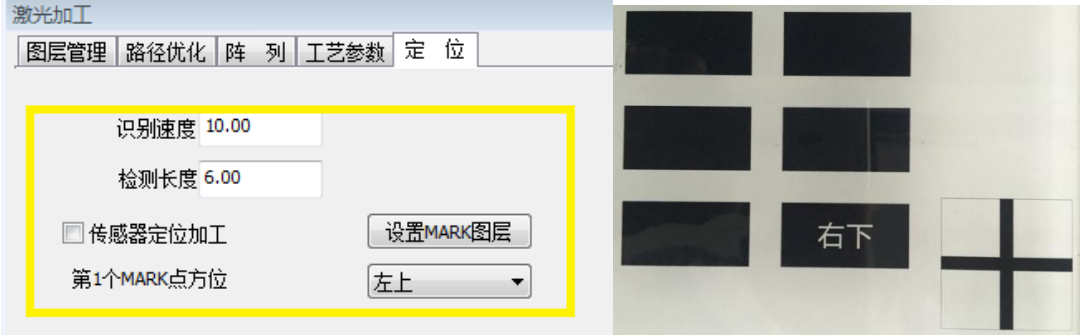

## 提取图形轮廓时对 **MARK** 点的要求

1:MARK 点轮廓必须是空心且封闭的单个图元,如果是由多段线组成的,则需 要选中组成 MARK 点的所有线段,点击鼠标右键, 选择"合并相连线", 将其合 并为一个图元。

2: MARK 点必须为四个空心十字组成,十字中心必须可以完整的组成一个矩形, 即要求 4 个十字的中心在水平和垂直两个方向上均对齐。如下图红色矩形框所 示:

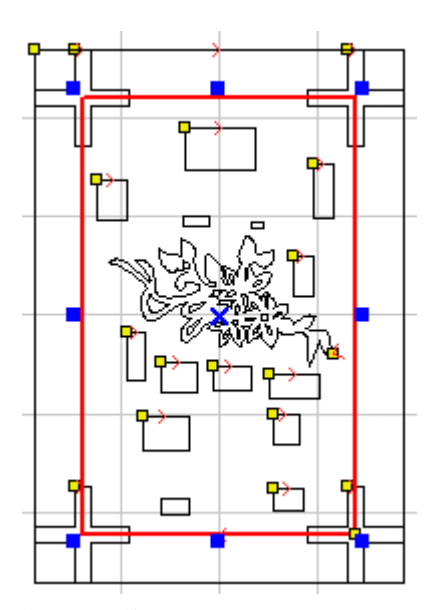

# 使用操作流程:

#### 传感器的校准

解释:传感器校准是精确计算传感器和激光头之间的偏移量,在设备调试或者第 一次使用定位加工之前需要进行一次校准。只要传感器的位置不发生改变,通常 不需要再次执行校准操作。但是软件卸载并且重新安装之后的第一次使用定位加 工之前,需要进行一次校准。建议:厂家校准后,记录下偏移值并标注在设备上, 用户在在重装软件后,直接输入即可。

#### 备注:系统坐标系定义

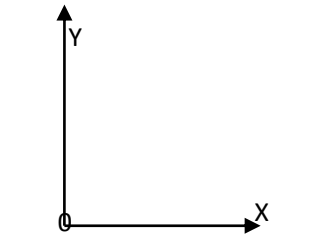

X 方向向右为正, Y 方向向上为正。

1:粗校准

方法 1:

设备执行回原点操作,然后取一张白纸,以"点射"功能用激光在白纸上面打一 个标记点,此时获取该点坐标位置 X 和 Y;然后以"点动"功能控制激光头移动, 使得传感器的扫描光斑和标记点重合,再次获取此时坐标位置 X1 和 Y1,计算  $X-X1=A; Y-Y1=B;$ 

如果 A 为正,B 为正,则传感器相对激光头位置为右上 如果 A 为正,B 为负,则传感器相对激光头位置为右下 如果 A 为负,B 为正,则传感器相对激光头位置为左上 如果 A 为负, B 为负, 则传感器相对激光头位置为左下 在激光切割软件的"工具"下拉菜单单击"定位传感器校准",根据计算值选择 位置: 并将相应的 A 和 B 的值填到传感器偏移的 X 和偏移 Y: 此处只填写计算结 果的绝对数值,并执行"确认"后关闭"定位传感器校准"界面。

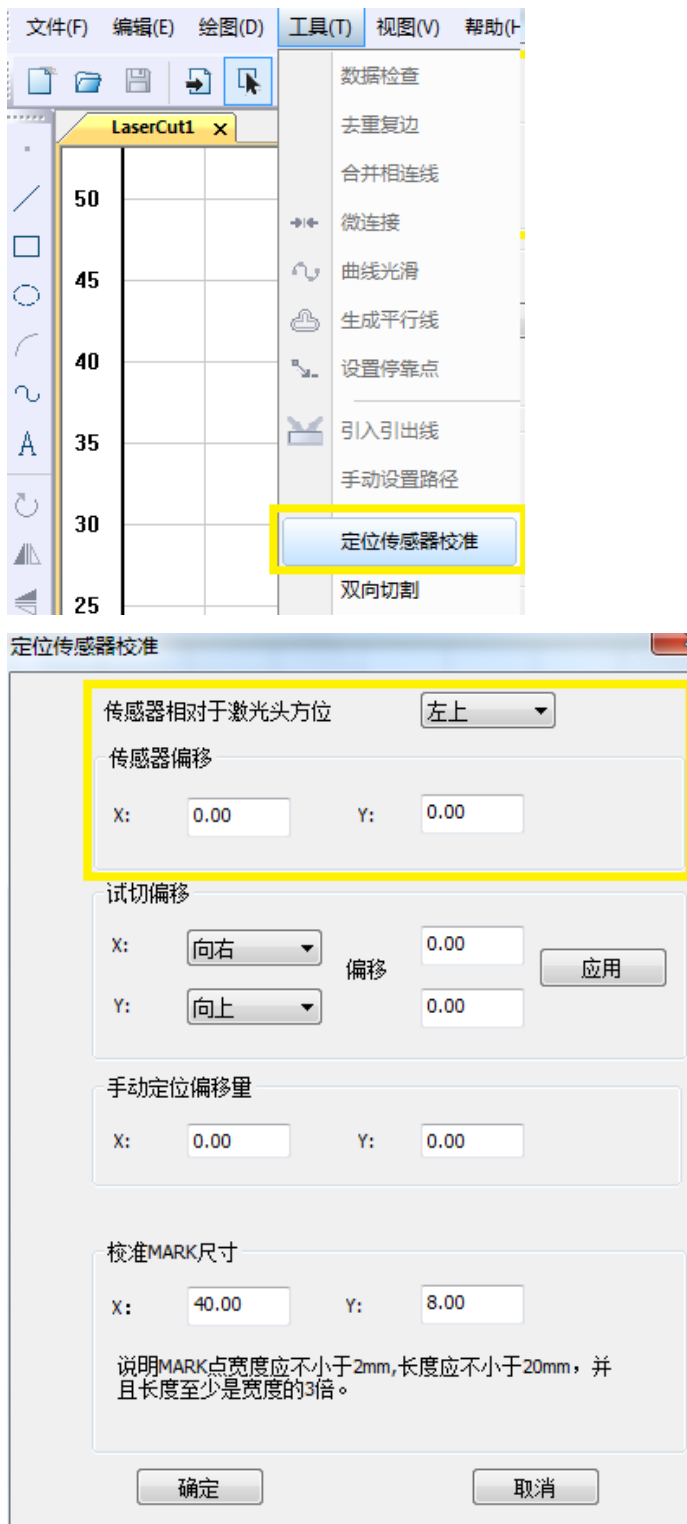

方法 2:

如果激光光斑有红光设计,直接用尺子测量一下红光点与传感器光线的中点之间 的X和Y偏差值,同时通过相对位置判断传感器光线中点相对红光标记点的位置, 直接选择"左上/左下/右上/右下";并将相应的测量值填写到"传感器偏移量" 的对应位置,并执行"确认"后关闭"定位传感器校准"界面 2:精定位 方法 1:

在左侧绘图工具中选择定位"MARK"标(如下图)"中,然后将 MARK 标至于 幅面中任意位置,同时在"激光加工"界面的图层管理设置对应的加工参数,然 后使用一张白纸平贴在一块硬制木板上作为测试对象,摆放在幅面对应位置上, 然后单击开始加工,此时软件会将该 MARK 文件下载到控制器后自动加工并完成 精确校准;

注意:通常情况下在白纸上烧出黑色痕迹需要 11%-13%功率不等,根据实际情况 进行设定。根据烧灼痕迹的颜色重新校准传感器,以便识别时精确检测到相对位 置。

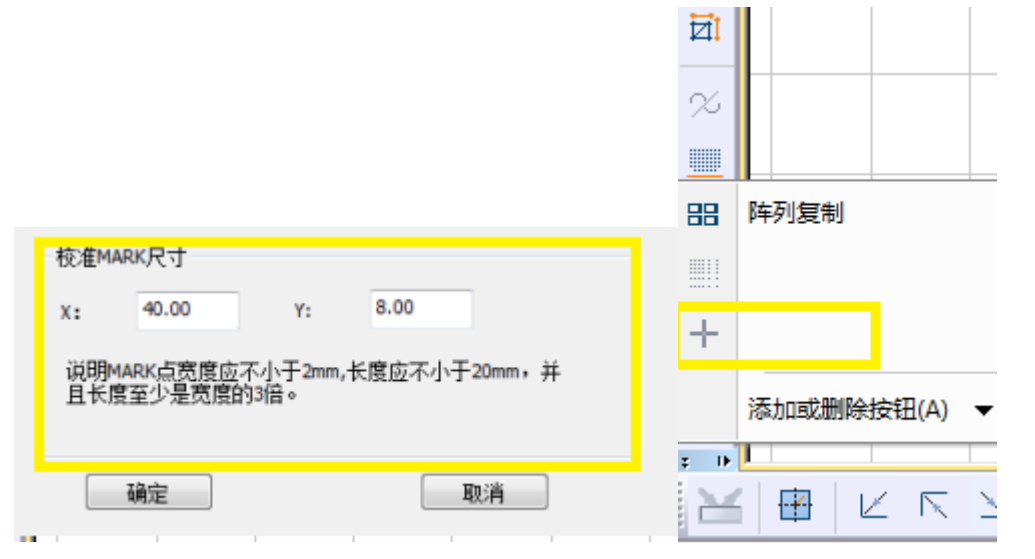

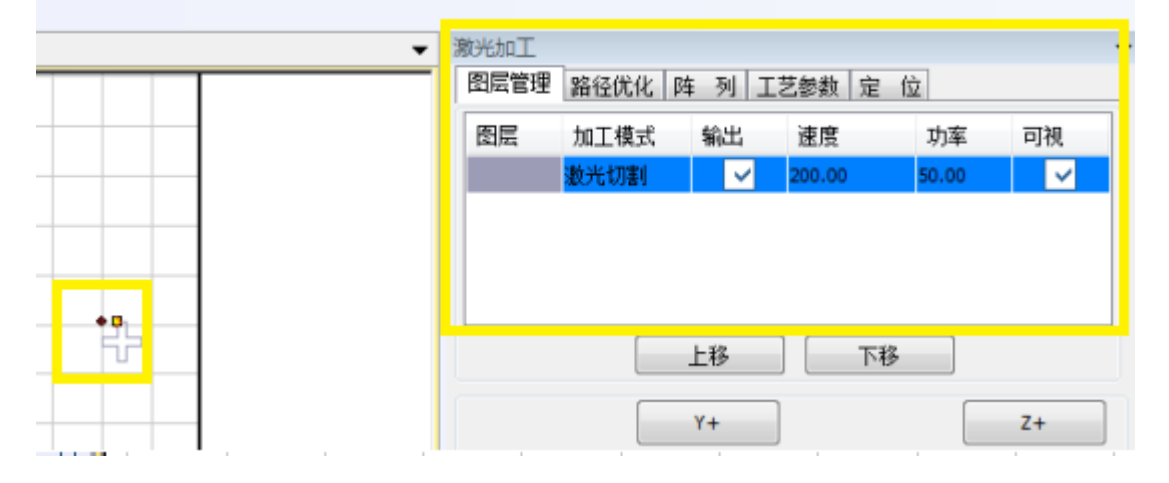

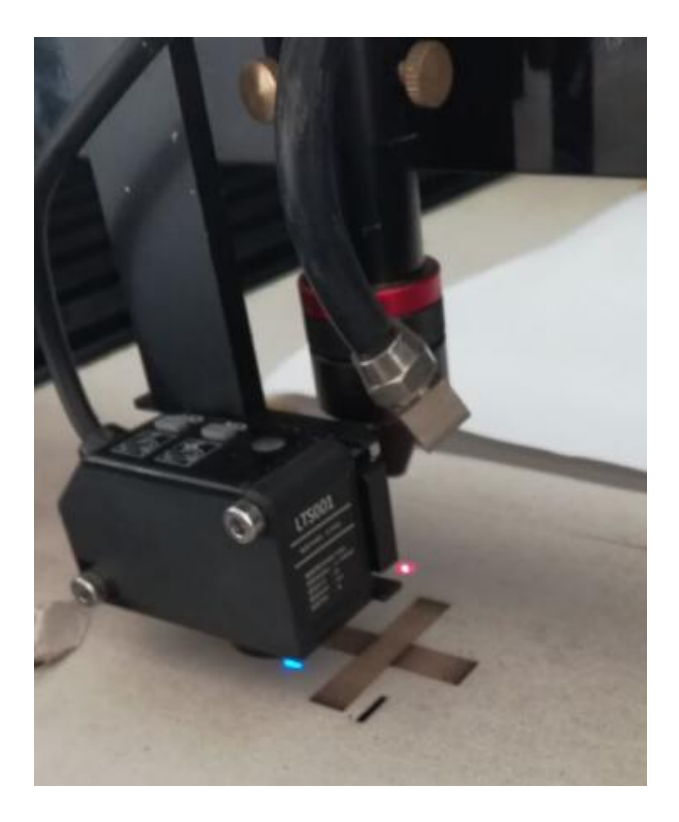

方法 2: 试切校准, 通过打印机打印一个标准的 A4 校准图纸, 打印的时候需要 将四个角的十字标填充为黑色后按照 1:1 尺寸比例打印;

第一步: 在应用软件导入试切图形, 进行 Mark 点设置, 操作如下图所示:

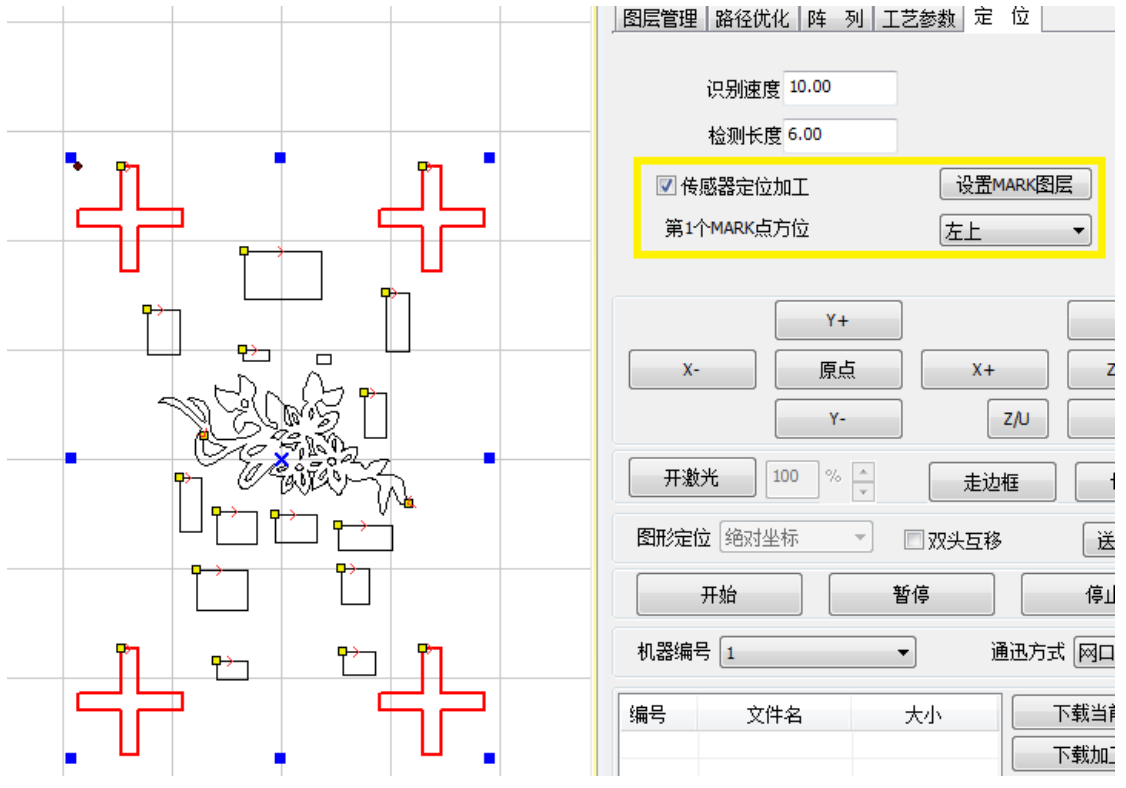

设置完后如下图,会多出一个灰色图层,该图层即为 MARK 图层,该图层实际加 工中不加工,仅用做定位扫描使用;

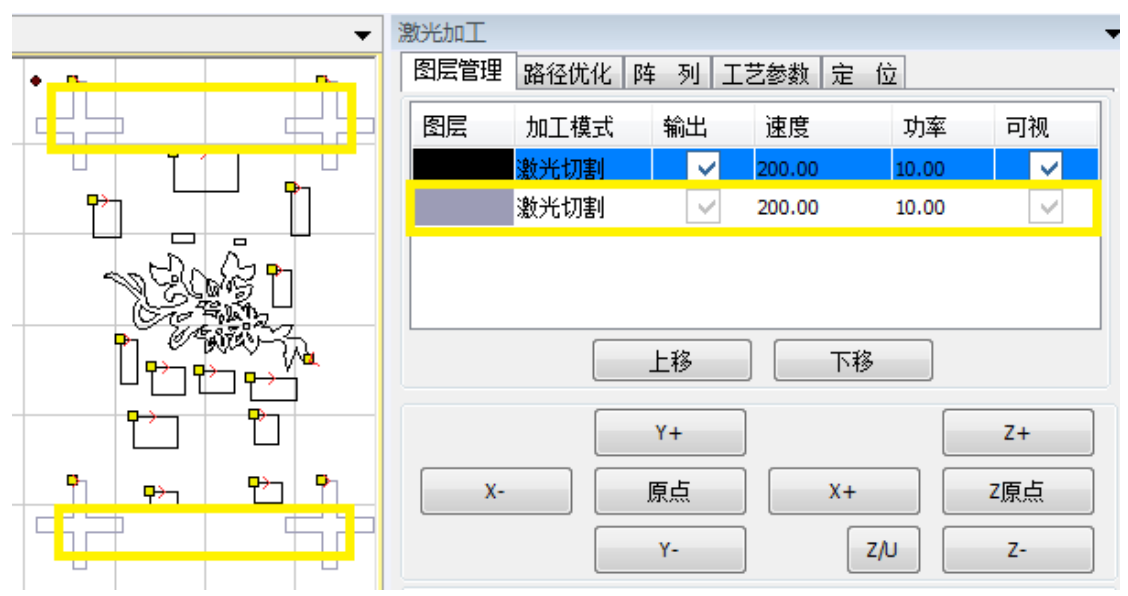

第二步:设置完成后,修改黑色图层参数后下载该文件至控制器中,然后将打印 的文件放置于加工机器平台幅面任意位置,保持纸张平整,必要时可以采取将四 个粘贴到机台上,确保校准的精度。

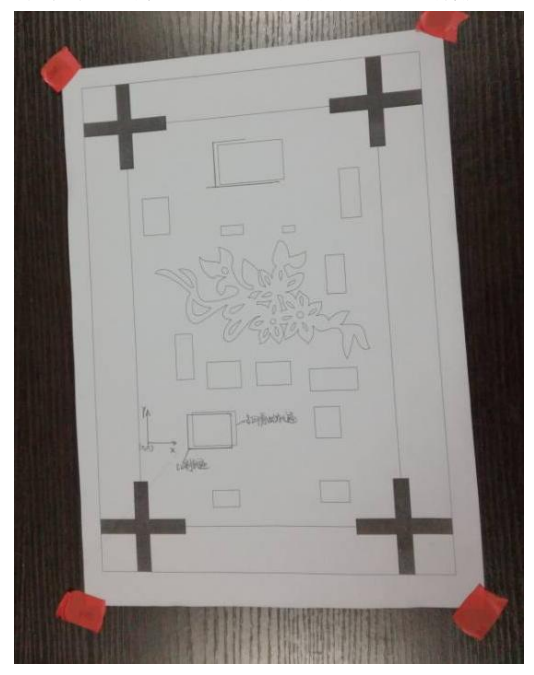

第三步: 通过面板点动移动光标, 使定位光标移动至第一个 MARK 点方位(左上) MARK 标的中间位置,然后启动加工。

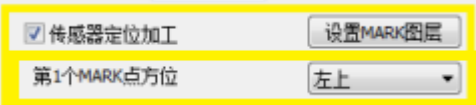

第四步:观察切割痕迹相对原始打印图形之间的偏差,并将偏差值填写到"工具" - "定位传感器校准"- "试切偏移"中: 如下如图所示, 切割轨迹即为向左便宜 约 2MM, 向下便宜 1MM; 在试切偏移中填上相应的值并单击应用。

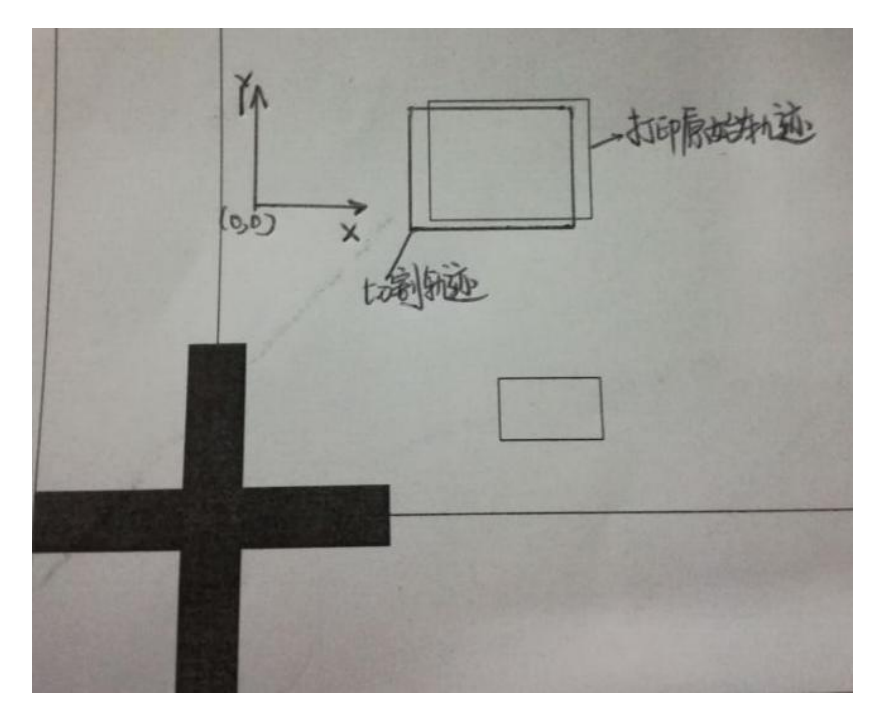

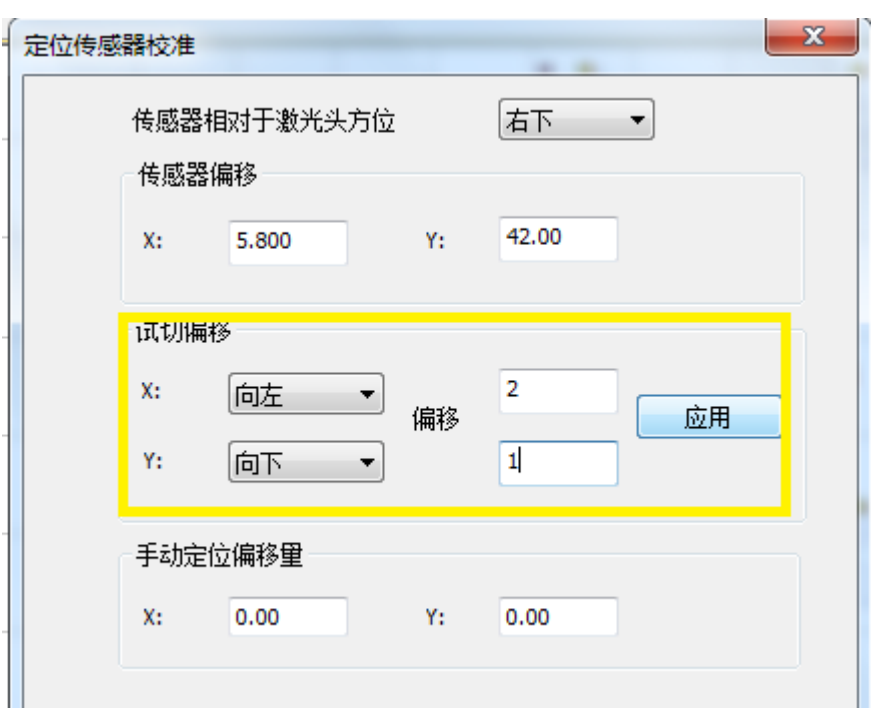

第四步:单击确认后再次下载该试切文件,重复进行第一步至第三步的操作,再 次进行一次试切校准工作,直至试切校准轨迹与打印轨迹完全一致,传感器校准 工作即完成,传感器校准的精度影响后续切割精度。

备注:为了获取更高的切割轨迹精度,建议采取方法 1 进行精定位校准。

# 定位切割操作流程

1:导入加工文件,导入后如下图所示

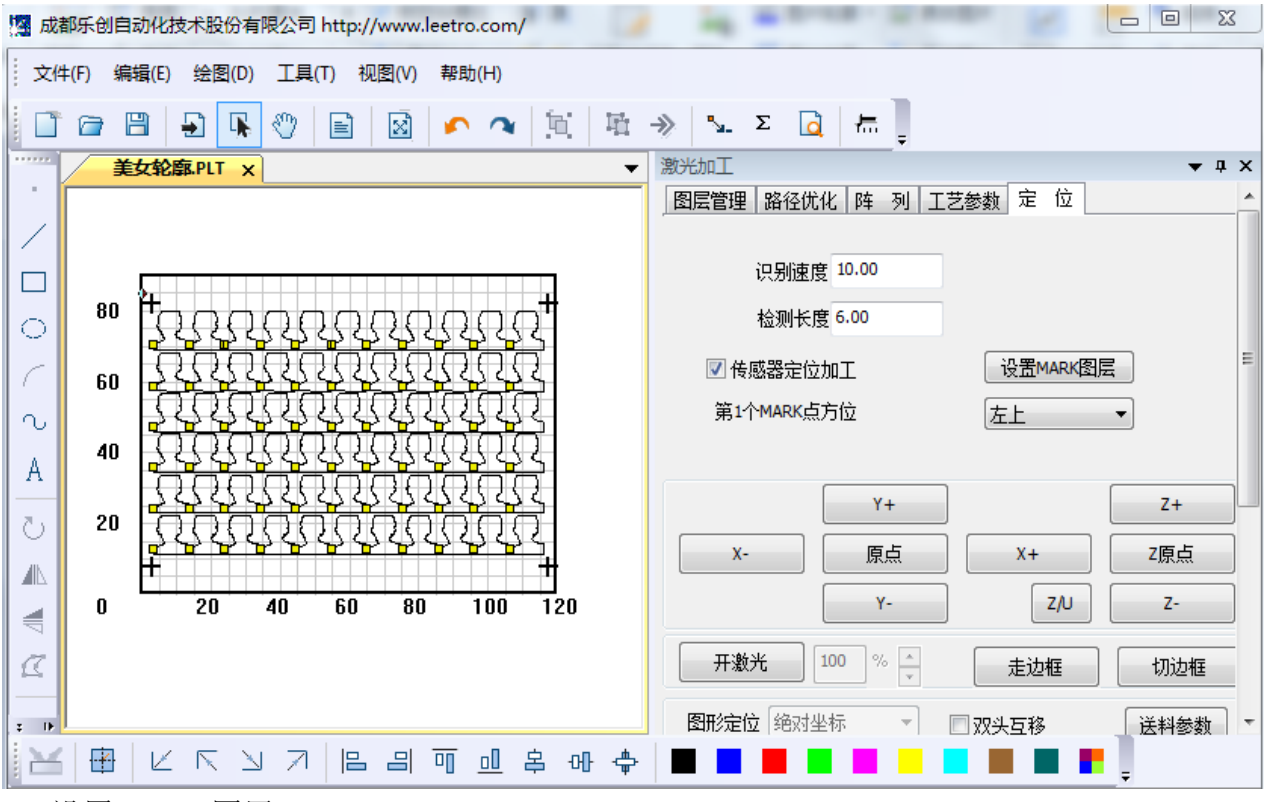

2: 设置 MARK 图层:

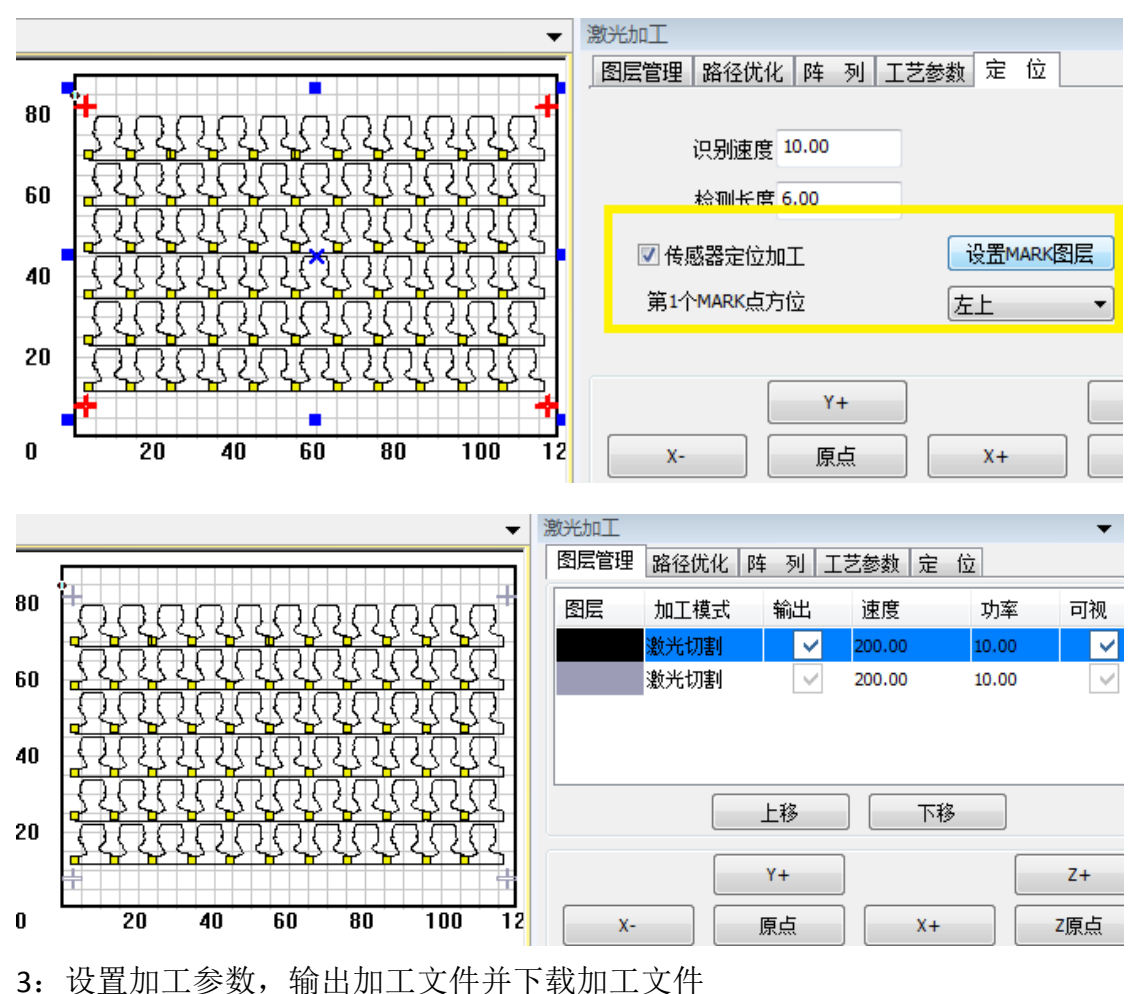

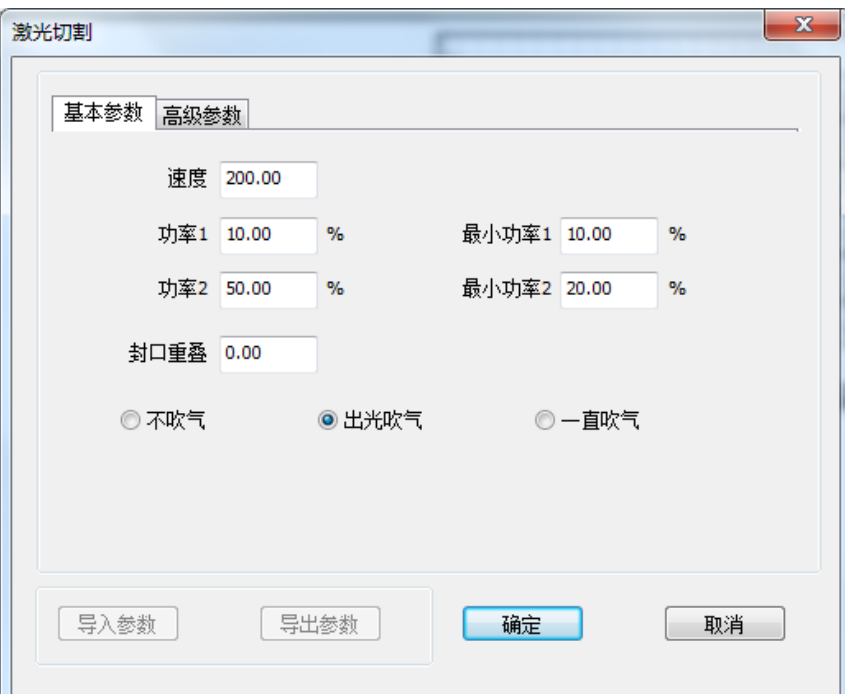

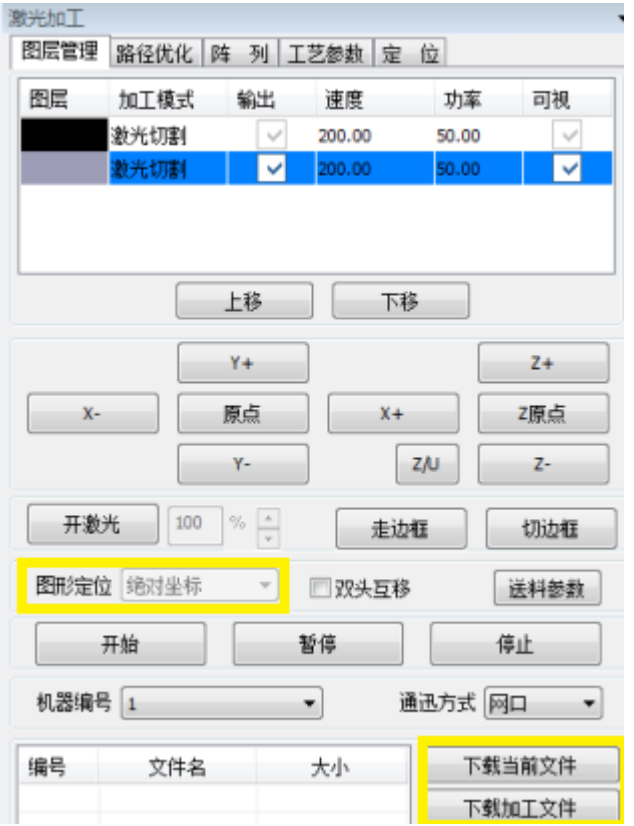

4:移动定位光标至设定的光标位置并启动加工

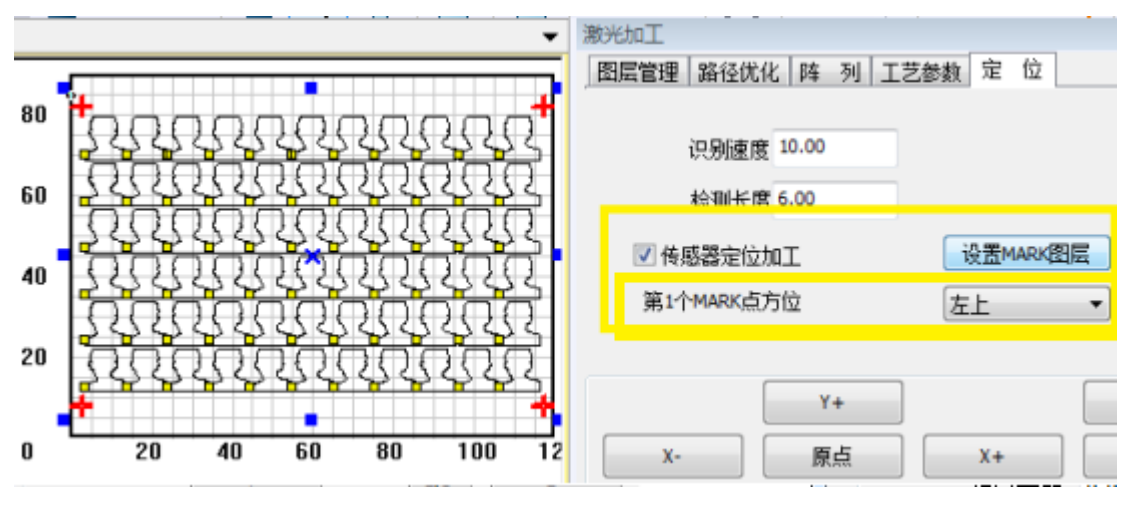

## 使用过程中几个注意事项:

1:定位传感器与机器的装配必须可靠。如果固定不牢,使用过程中的设备振动 或进行光标设定都有可能使之前的传感器偏移位置发生变化,从而影响加工精 度。

2:传感器光标设定,由于不同的印刷或者有机玻璃印刷正反面等因素,可能导 致传感器光标不能正确识别,需要重新进行颜色校准;

3: 机器脉冲当量的设定,要求校准时机器设备先走一个全幅面的矩形,实际测 试长宽后对脉冲当量进行确认,该参数影响切割精度。

4:十字光标的方形印刷区内不能印制其它图形,避免因误识别导致偏差或者识 别失败,如下图方向十字光标所示虚线区不能再印制其它图形。

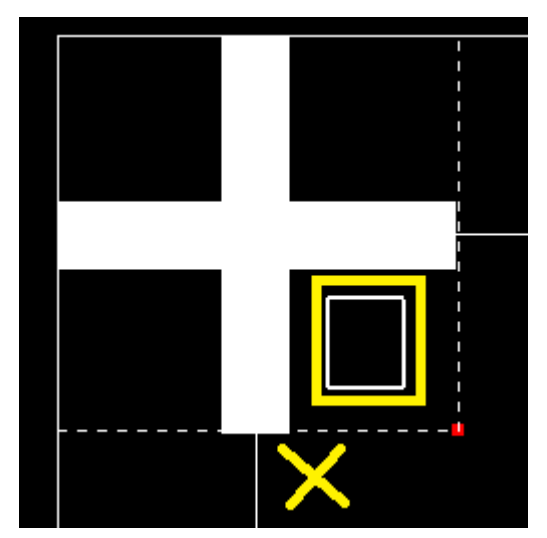